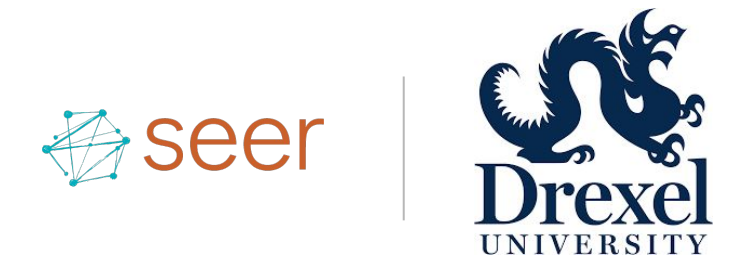

### Drexel Enterprise Google Analytics Overview August 22, 2017

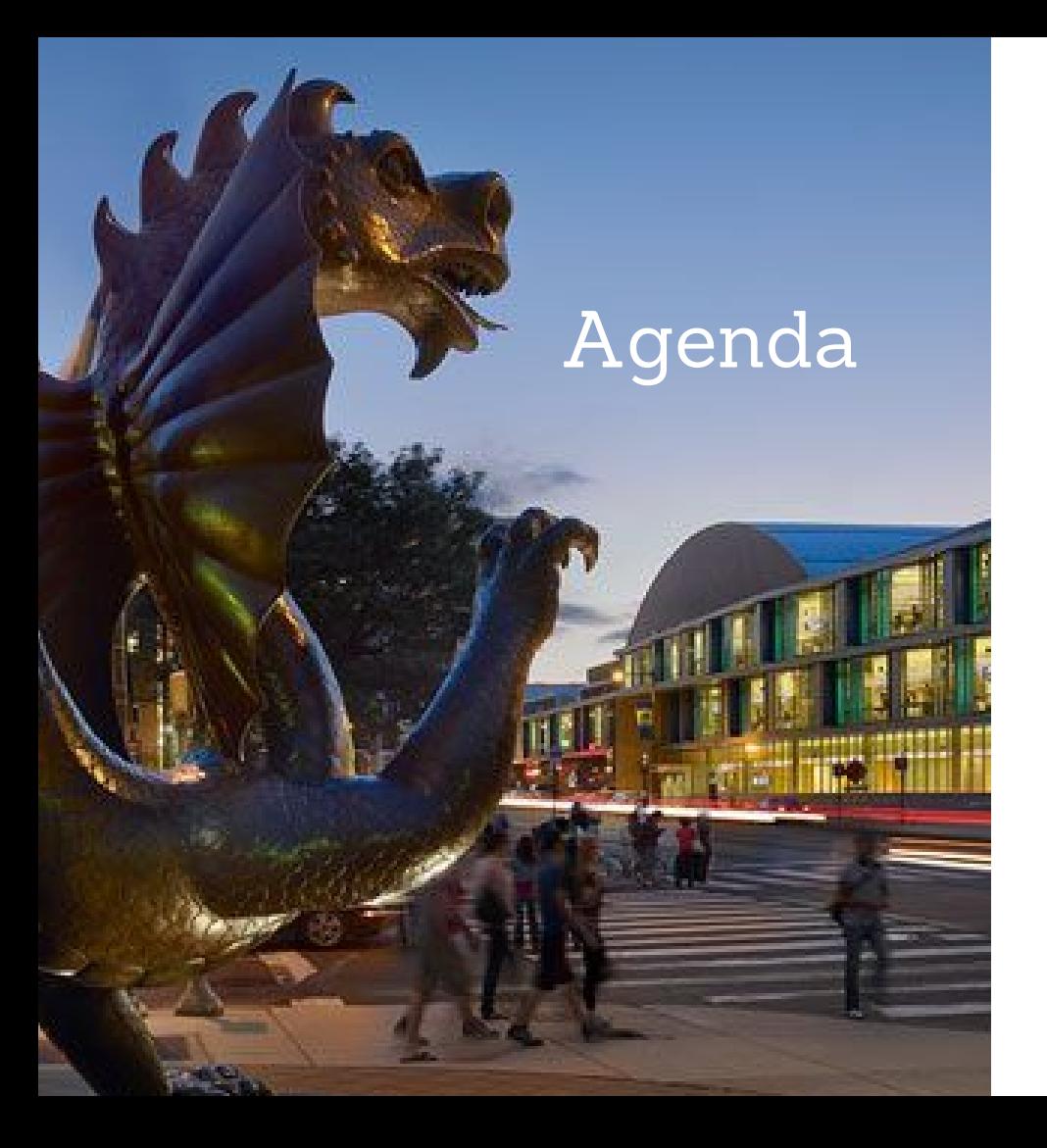

**1. Seer Interactive Analytics Intro and Background (15 minutes)**

**2. Seer Preset Google Analytics Views (25 minutes)**

**3. Google Analytics Reporting Features (1 hour)**

**4. Questions (20 minutes)**

## **Objectives**

At the end of this workshop, you should walk away with:

- **1. An understanding of Seer's Google Analytics view setup**
- **2. Knowledge of how to utilize basic Google Analytics reports**
- **3. The ability to create basic Google Analytics dashboards, custom reports, and alerts**

### Analytics Intro and Background

### Your Seer Team

### **ANALYTICS**

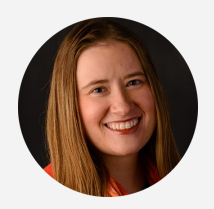

**MICHELLE NOONAN** Analytics Team Lead [MichelleN@seerinteractive.com](mailto:MichelleN@seerinteractive.com)

 $\overline{\mathscr{A}}$ 

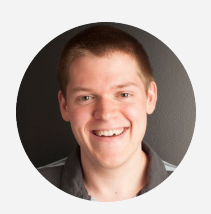

**KEVIN RUTTER** Analytics Manager [KevinR@seerinteractive.com](mailto:KevinR@seerinteractive.com)

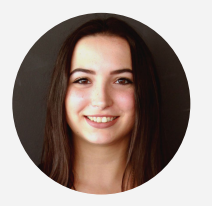

**GABRIELLE RODIER** Senior Analytics Associate [GabrielleR@seerinteractive.com](mailto:GabrielleR@seerinteractive.com)

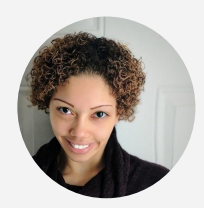

**KIA STREET** Analytics Associate [KiaS@seerinteractive.com](mailto:KiaS@seerinteractive.com)

### **CLIENT ENGAGEMENT**

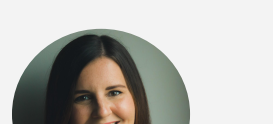

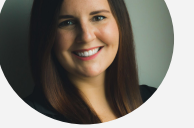

**MARISSA FOSTER** Sr. Client Engagement Manager [MarissaF@seerinteractive.com](mailto:MarissaF@seerinteractive.com)

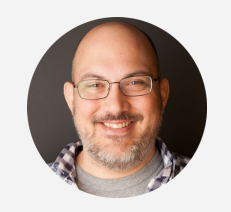

**SAYF SHARIF** Director, Analytics [SayfS@seerinteractive.com](mailto:SayfS@seerinteractive.com)

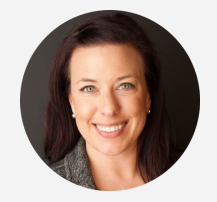

**SUPPORTING DIRECTORS**

**DANA WEBER** Director, Client Engagement [DanaW@seerinteractive.com](mailto:DanaW@seerinteractive.com)

# Drexel Analytics Setup

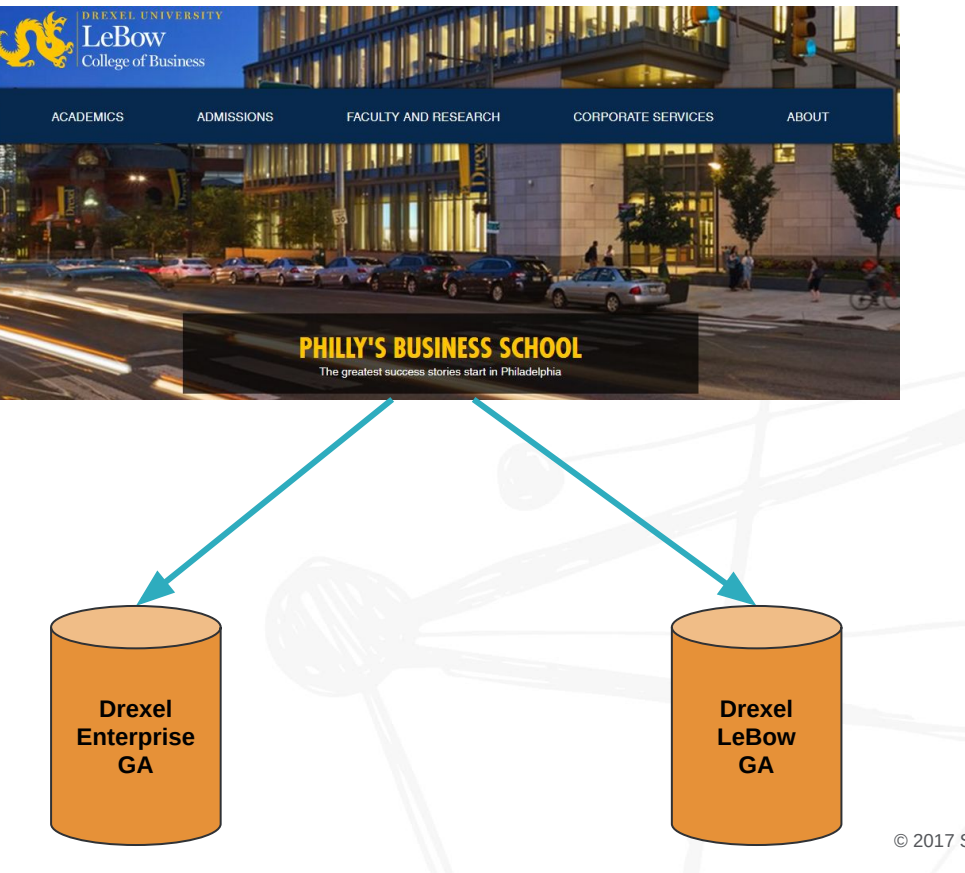

希

# Drexel Analytics Setup

希

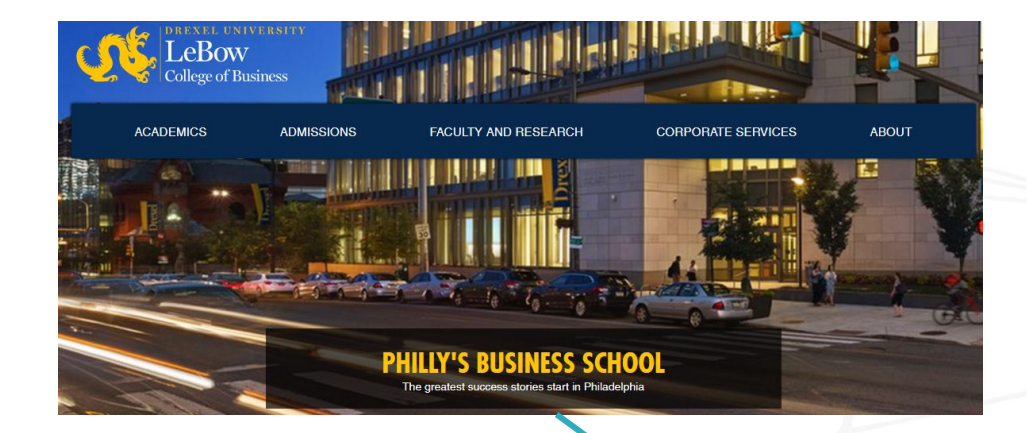

**Drexel LeBow GA**

### Seer Standard Tracking

### **PAGEVIEW**

**EXTERNAL LINK CLICKS**

### **EMAIL LINK CLICKS**

### **PHONE LINK CLICKS**

**FILE LINK CLICKS**

 $\bigoplus$ 

**SOCIAL PROFILE CLICKS/SHARES**

### Seer Drexel Tracking

**FORM SUBMISSIONS**

**RMI**

**SLATE**

**EVENT SIGN-UP**

**COMMON APP**

**CLICK TRACKING**

**LSAC**

**MAKE A GIFT**

 $\bigoplus$ 

# Seer Preset Google Analytics Views

### Seer Preset Views

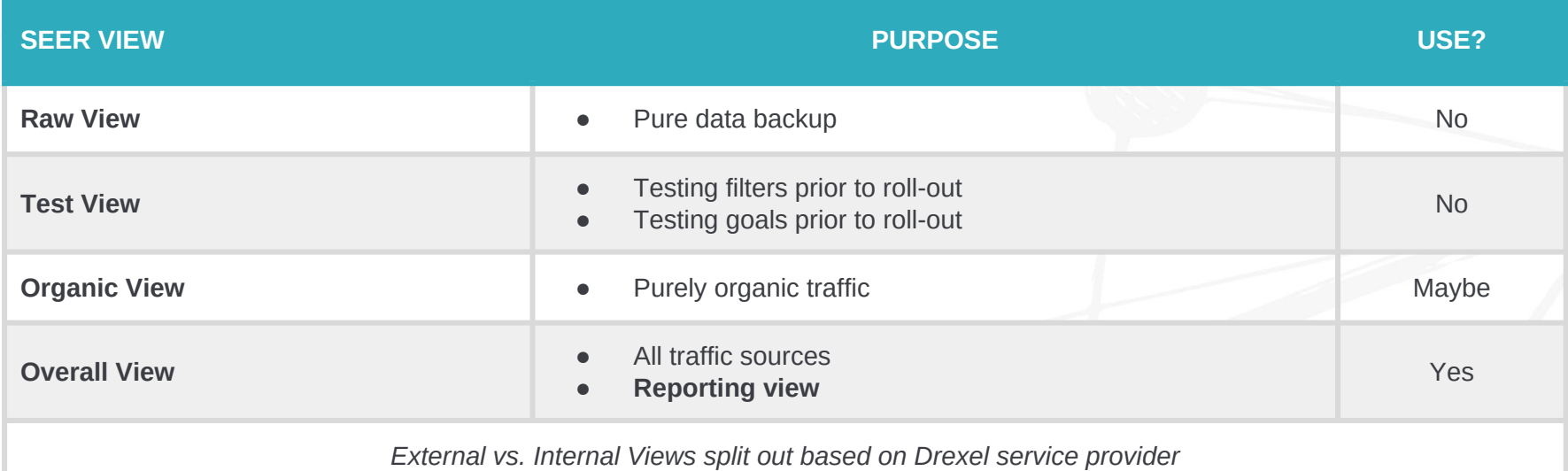

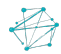

# Jump to Google Analytics

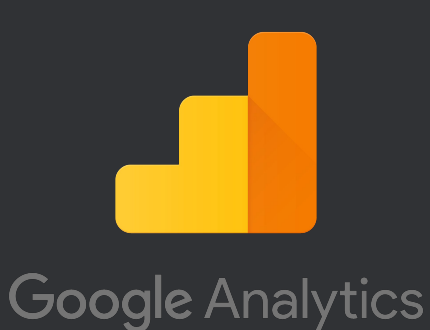

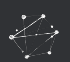

# Google Analytics Reporting Features

Z.,

# Basic Google Analytics Reports

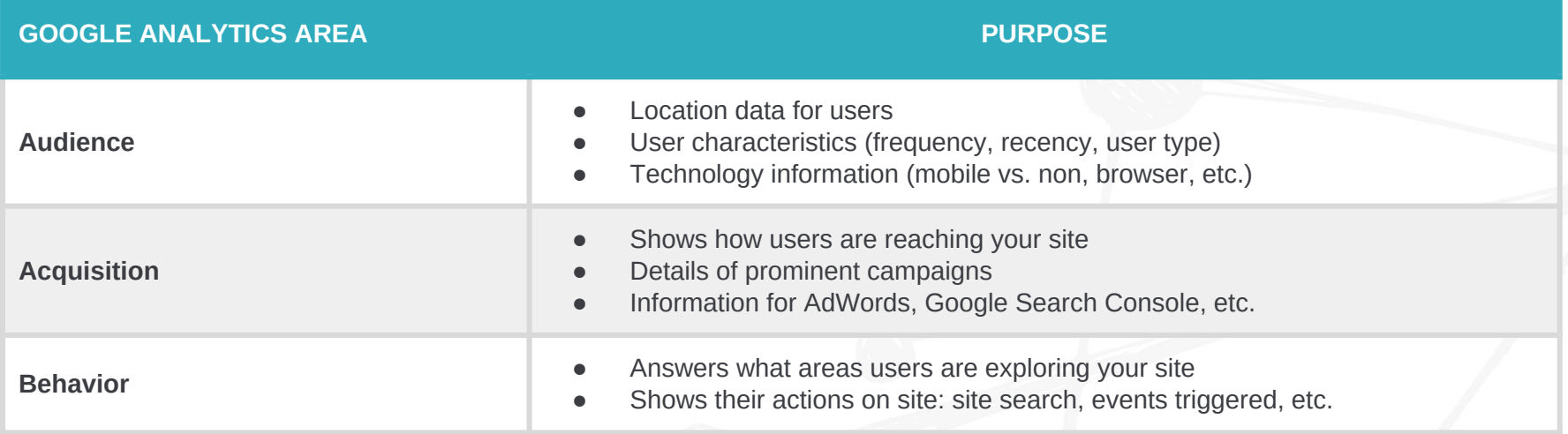

# Google Analytics Tips

希

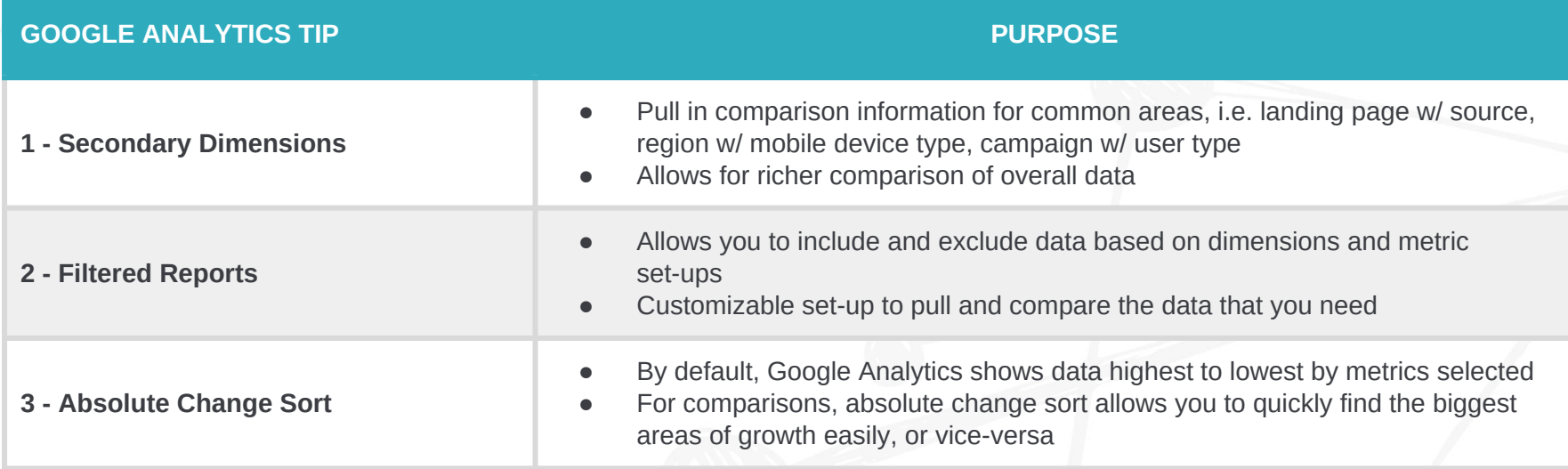

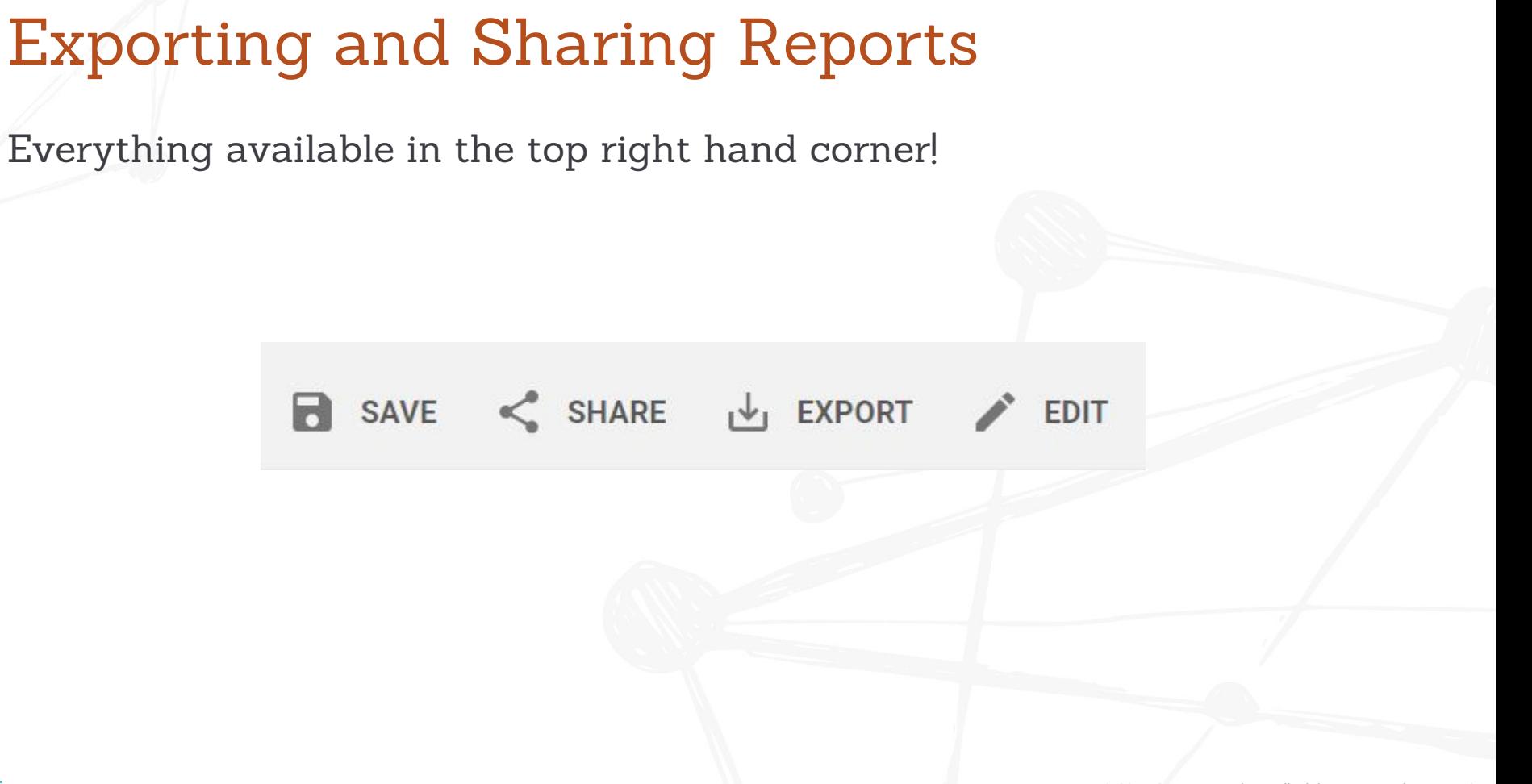

# Jump to Google Analytics

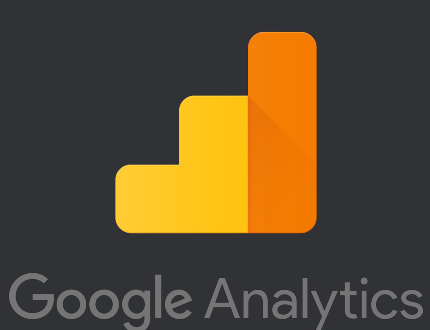

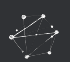

### Google Analytics Dashboards

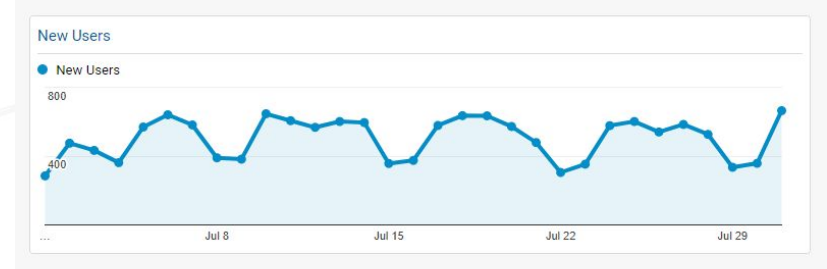

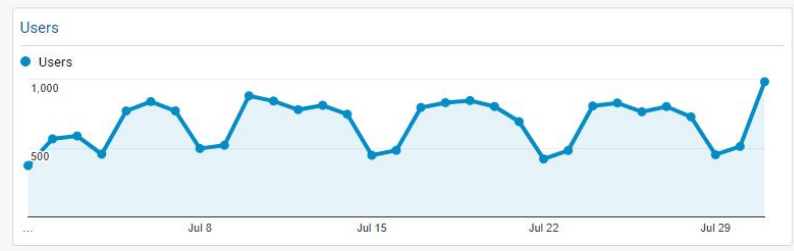

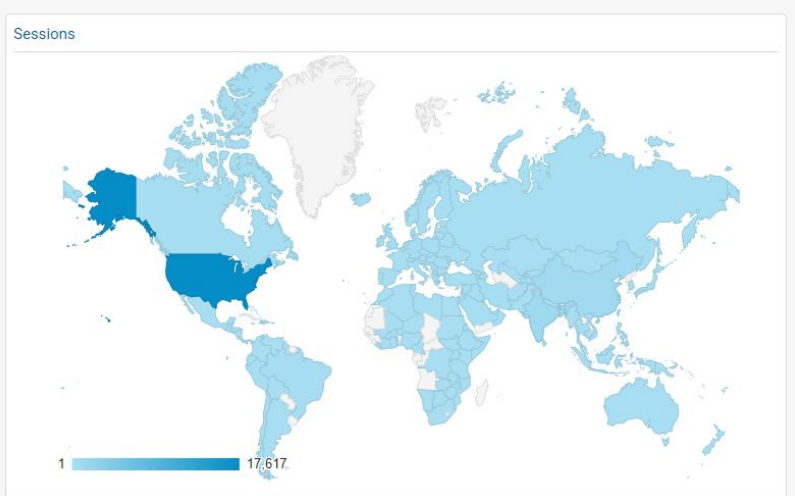

### Sessions by Browser

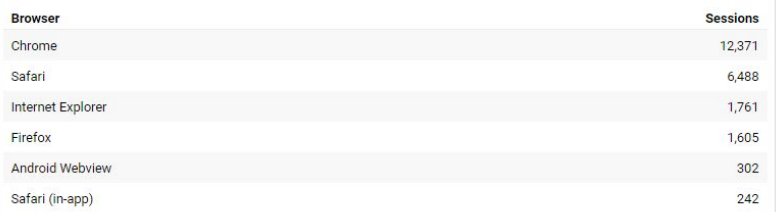

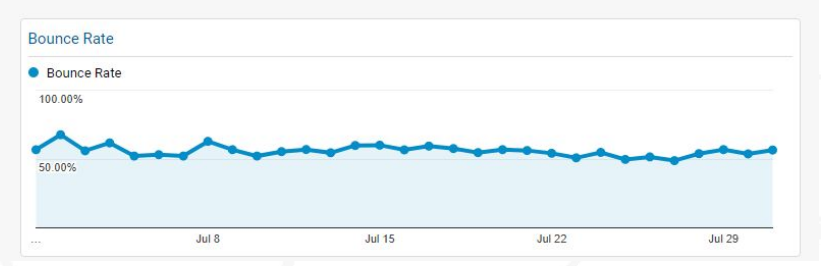

Avg Session Duration and Pages / Session

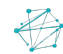

# Google Analytics Dashboards

### **Benefits:**

- 1. High-level overview of data
- 2. Customizable based on your data
- 3. Various visualizations available

### **Limitations:**

- 1. Only 12 widgets per dashboard
- 2. Limitations based on visualizations
- 3. Date range limitations in widgets

# Jump to Google Analytics

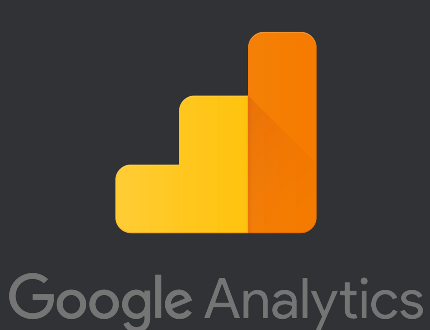

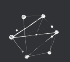

### Google Analytics Custom Reports

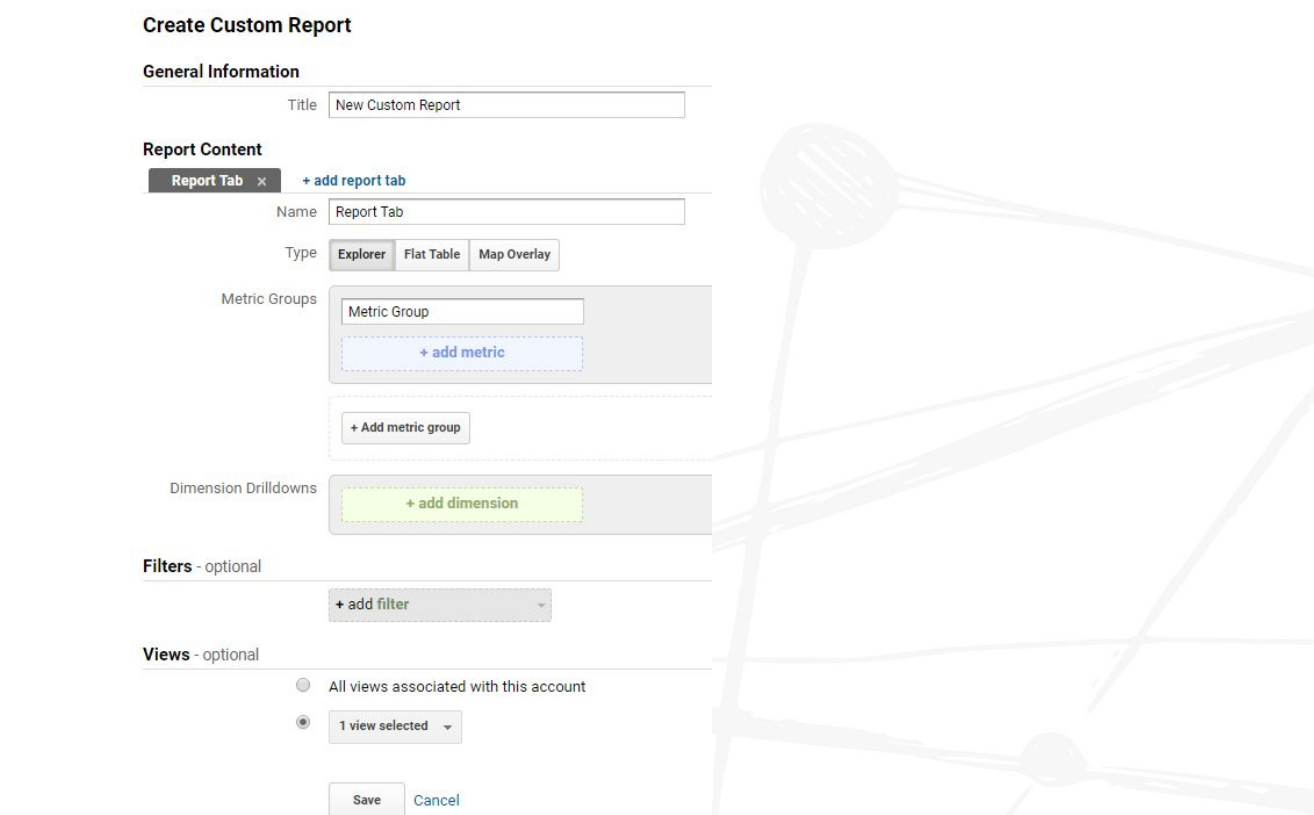

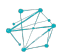

# Google Analytics Custom Reports

### **Benefits:**

- 1. Customizable over standard Google Analytics reports
- 2. Various report types (explorer, flat table, map overlay)

### **Limitations:**

- 1. One filter set-up per custom report
- 2. Possibility of sampling based on complexity

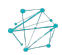

# Jump to Google Analytics

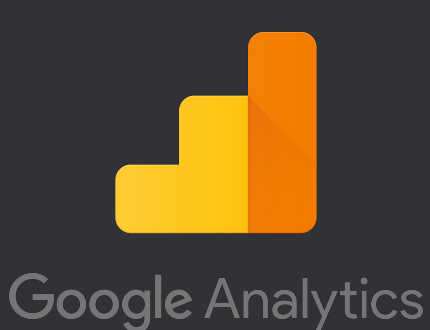

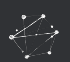

### Google Analytics Custom Alerts

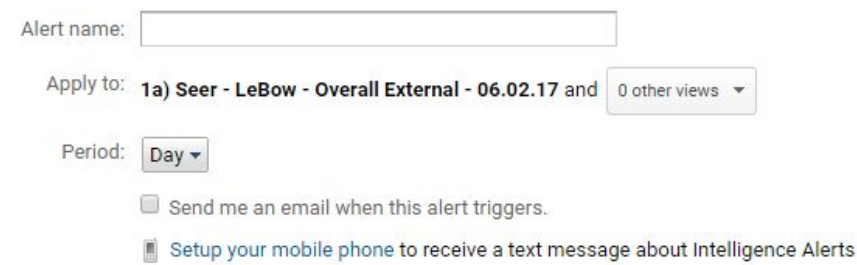

### **Alert Conditions**

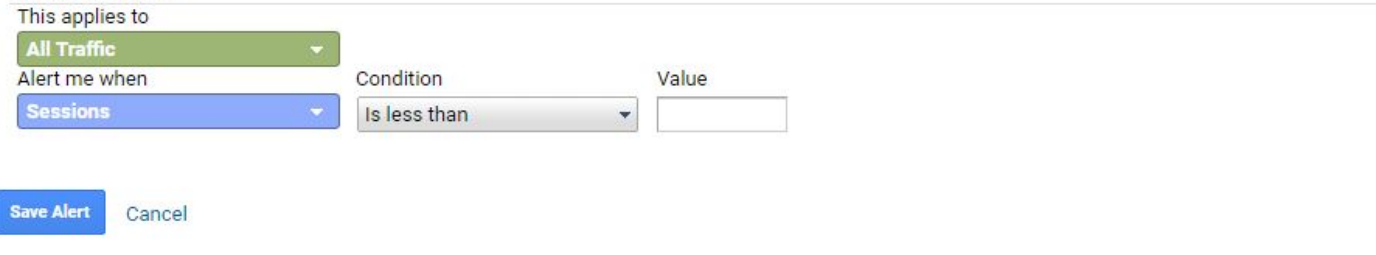

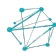

## Google Analytics Custom Alerts

### **Benefits:**

- 1. Be alerted as critical metric thresholds are passed
- 2. Flexibility of views & email addresses
- 3. Mobile phone text messages

### **Limitations:**

- 1. Cannot interpret intent of alert, only that it happened
- 2. Experimentation with conditions and thresholds likely needed

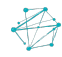

# Jump to Google Analytics

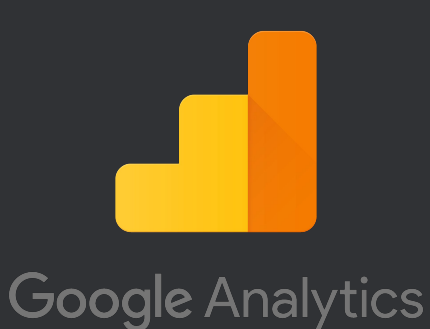

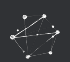

## **Objectives**

Now that we've walked through this training, you should have:

- **1. An understanding of Seer's Google Analytics view setup**
- **2. Knowledge of how to utilize basic Google Analytics reports**
- **3. The ability to create basic Google Analytics dashboards, custom reports, and alerts**

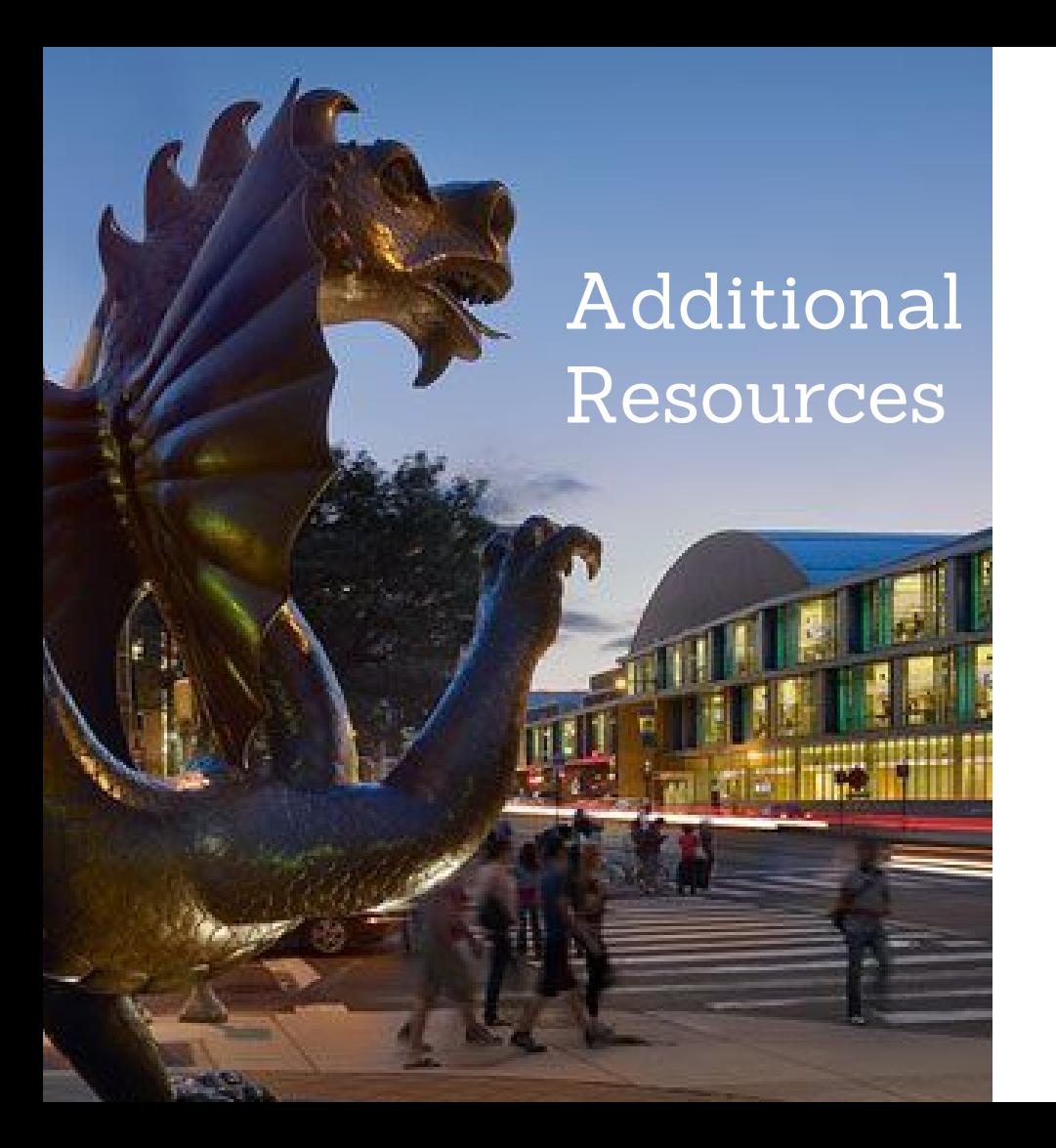

### *Additional Training*

1. [Google Analytics Academy](https://analytics.google.com/analytics/academy/)

### *Blogs*

- **[Occam's Razor](https://www.kaushik.net/avinash/)**
- 2. [Google Analytics' Blog](https://analytics.googleblog.com/)
- 3. [Seer's Analytics Posts](http://www.seerinteractive.com/blog/category/analytics/)

### Questions?

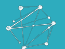